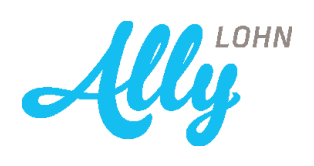

## PERSONALKOSTENNACHWEIS FÜR KIBE

# Beschreibung CSV-Ausgabe und Übermittlung

Untertitel möglich

## VRZ Informatik

www.allylohn.at, info@allylohn.at Poststraße 11, 6850 Dornbirn +43.5572.3801

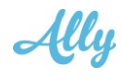

## Inhalt

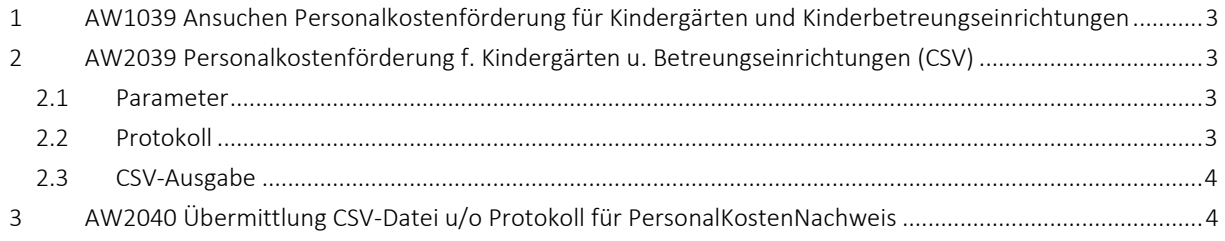

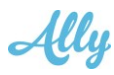

### 1 AW1039 Ansuchen Personalkostenförderung für Kindergärten und Kinderbetreungseinrichtungen

Die "alte" Auswertung ist nach wie vor verfügbar und kann zum Parallelltest verwendet werden. Da in der neuen Auswertung nur eine Abrechnungsperiode ausgegeben wird, sollte zum Vergleichstest die AW1039 für einen Monat durchgeführt werden. Dazu wird der gewünschte Abrechnungsmonat in "Abrechnung Von" eingestellt und in "Anzahl zusätzliche Monate" wird 0 eingegeben.

### 2 AW2039 Personalkostenförderung f. Kindergärten u. Betreungseinrichtungen (CSV)

Über die AW 2039 werden die Daten für die PersonalKostenFöderung f. KIBE im CSV-Format ausgegeben. Förderbare Lohnarten müssen in den Lohnarten-Einstellungen als solche gekennzeichnet sein:

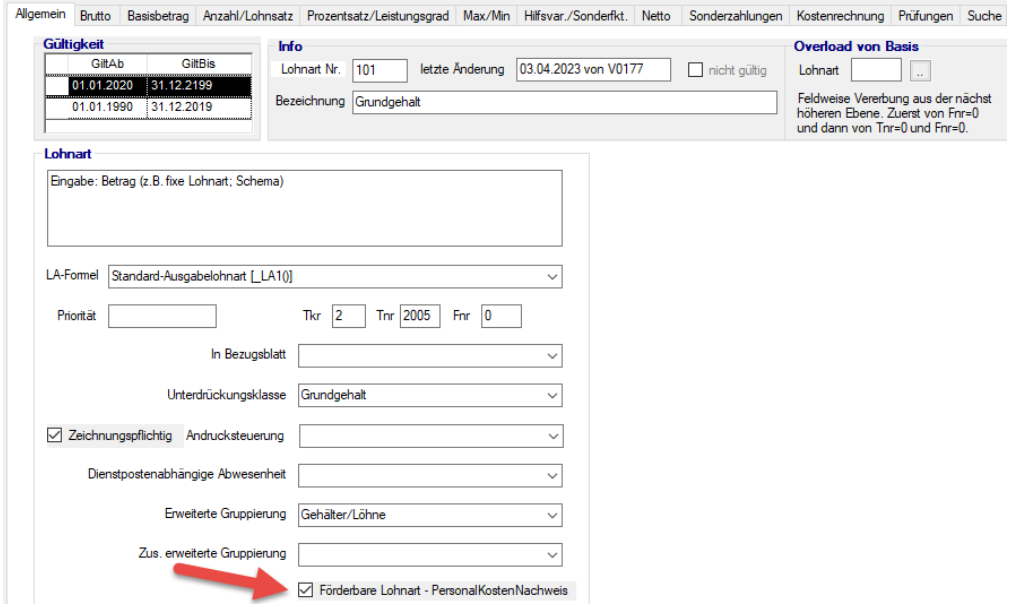

Systemlohnarten werden vom VRZ mit diesem Schalter ausgeliefert werden. Sind förderbare Lohnarten auf Teilnehmer- oder Firma-Ebene angelegt, ist bei diesen ebenfalls der Schalter zu setzen.

#### 2.1 Parameter

Die "neue" Auswertung mit CSV-Ausgabe hat im Wesentlichen die selben Parameter wie die alte AW1039 bis auf den Parameter "Für die Richtigkeit" - hier soll der Anwender seinen Namen eingeben - dieser wird im CSV-File ausgegeben.

Wird eine zusätzliche Lohnart benötigt, die das Flag "Förderbare Lohnart – PersonalKostenNachweis" nicht gesetzt hat, kann diese im Parameter "zusätzliche Lohnart" eingetragen werden.

#### 2.2 Protokoll

Wird die Ausgabe auf Vorschau oder Pdf gestellt, wird ein Protokoll pro Dienstnehmer mit den Betragsfeldern Rollung (mit DGA), Betrag lfd., DGA lfd. und Gesamt sowie der Gesamtsumme ausgegeben.

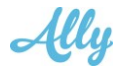

Sollte es notwendig sein auch das Protokoll zu übermitteln, muss dieses zus. als Pdf ausgegeben werden.

#### 2.3 CSV-Ausgabe

Für die CSV Ausgabe muss die Ausgabe auf CSV gestellt, das gewünschte Ausgabeverzeichnis eingetragen und der CSV-Default 100 ausgewählt werden:

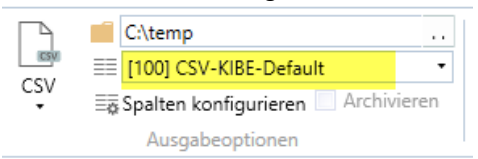

Der Default für die CSV-Spaltenausgabe: **[100] CSV-KIBE-Default** wird mit dem Release mit ausgeliefert. Der Dateiname wird eingestellt über:

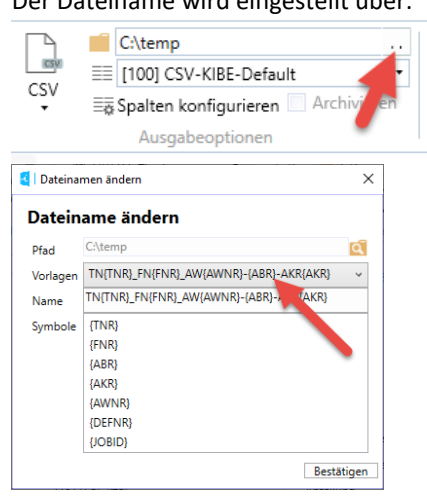

#### 3 AW2040 Übermittlung CSV-Datei u/o Protokoll für PersonalKostenNachweis

AW2040 – Übermittlung CSV-Datei u/o Protokoll auf den FTP-Server der VLR:

In den Parametern Teilnehmer, Firma, Abrechnung und ggf. Abrechnungskreis sind die selben Werte einzutragen wie bei der CSV-Ausgabe über die AW2039.

Im Parameter "Ausgabeverzeichnis" wird der Pfad angegeben in den die Dateien ausgegeben wurden. Im Parameter "Filename" wird die CSV-Datei bzw. das Pdf dazu in diesem Format angegeben: **TN\$TNR\_FN\$FNR\_AW2039-\$ABR-AKR\$AKR**.